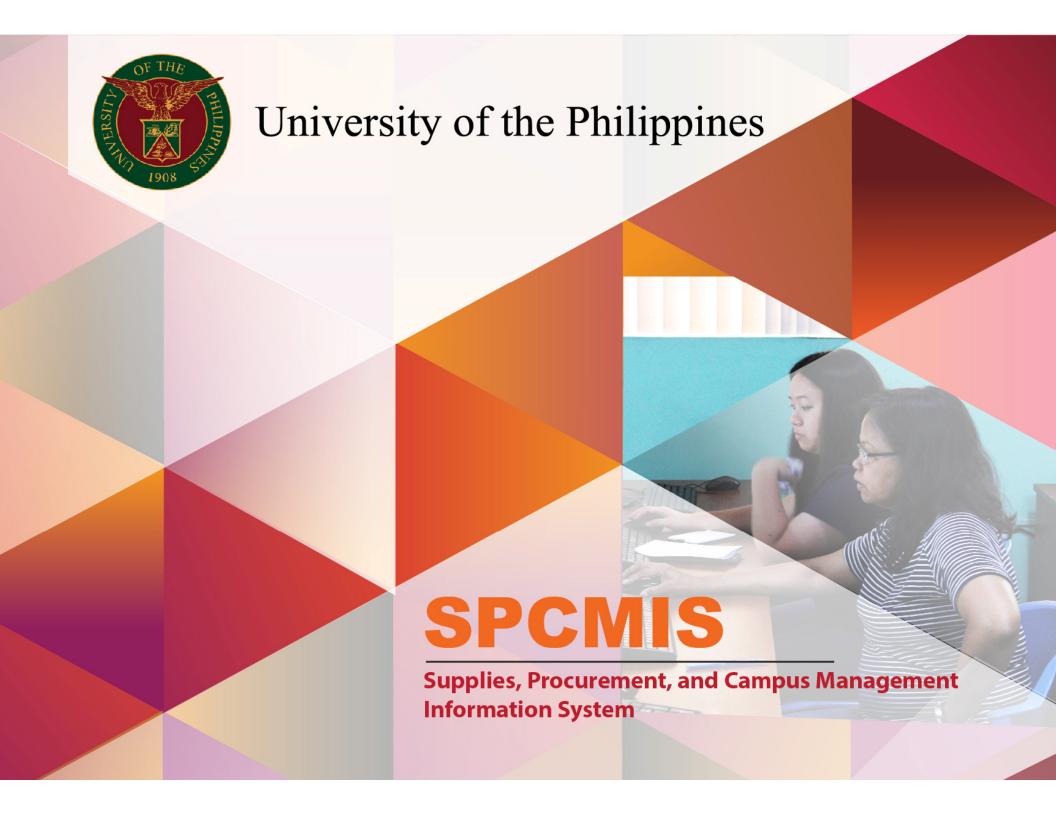

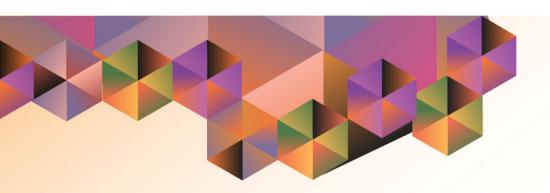

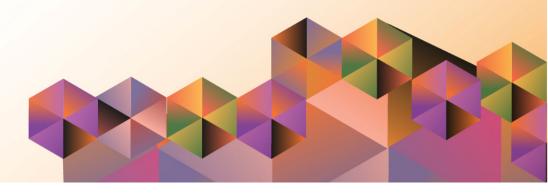

### **SPCMIS User Manual**

### *iProcurement*

| Reah Mae Supnet, Carlo Evangelista & Emmanuel Lim |
|---------------------------------------------------|
| 07 February 2017                                  |
| 05 - Sep - 2018                                   |
|                                                   |
|                                                   |
|                                                   |
|                                                   |
| proval:                                           |
|                                                   |

Create Buyer for PO

Approved by:

File Ref: ITDC - [SPCMIS] - UG [Create Buyer for PO] - [20170207] (v.1)

#### 1. DOCUMENT CONTROL

#### 1.1 Change Record

|                  | •9•                                                     |         |                   |  |  |  |  |  |
|------------------|---------------------------------------------------------|---------|-------------------|--|--|--|--|--|
| Date             | Author                                                  | Version | Change Reference: |  |  |  |  |  |
| 07 February 2017 | Reah Mae Supnet,<br>Carlo Evangelista &<br>Emmanuel Lim | 1.0     | Initial Issue     |  |  |  |  |  |

### 2. Description

| 0 1 1 1            |                                                             |
|--------------------|-------------------------------------------------------------|
| Script ID          | UGSP070510                                                  |
| Script Name        | Create Buyer for PO                                         |
| Information System | Supplies, Property and Campus Management Information System |
| Functional Domain  | Purchasing                                                  |
| Purpose            | To create Buyer                                             |
| Data Requirement   |                                                             |
| Dependencies       |                                                             |
| Scenario           |                                                             |
| Author             | Reah Mae Supnet, Carlo Evangelista & Emmanuel Lim           |

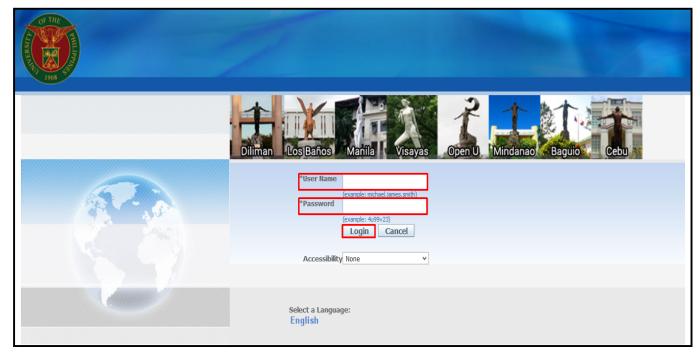

STEP 1. Go to uis.up.edu.ph

**STEP 2.** Log-in your credentials (Username and Password)

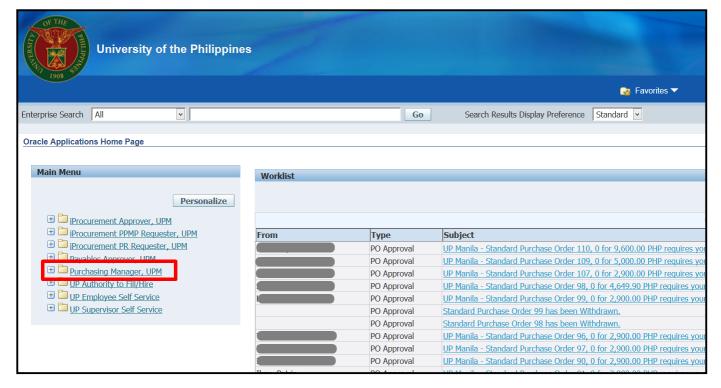

STEP 3. In the *Main Menu*, select *Purchasing Manager*, <*CU*>

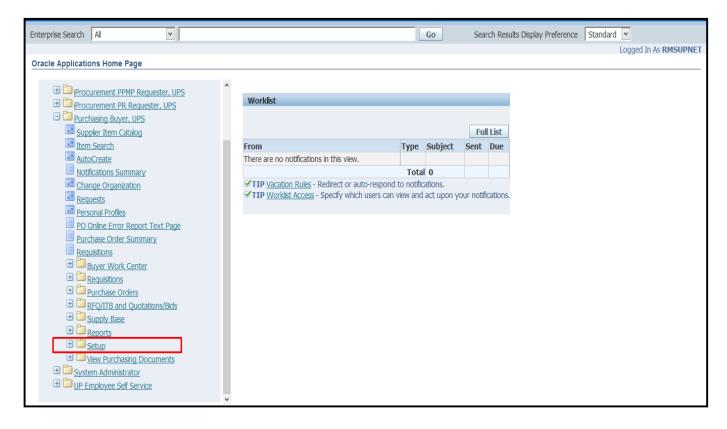

STEP 4. Choose Setup folder

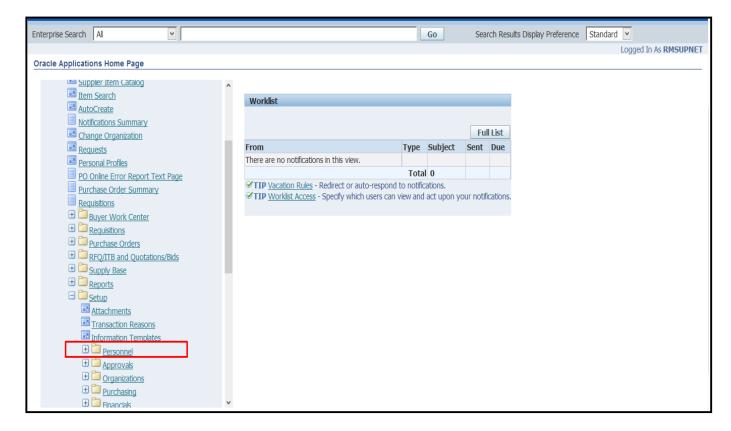

**STEP 5.** Select *Personnel folder* 

File Ref: ITDC - [SPCMIS] - UG [Create Buyer for PO] - [20170207] (v.1)

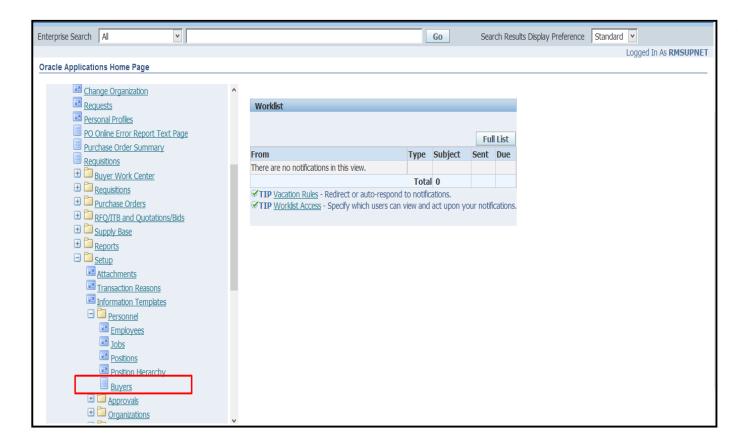

STEP 6. Select Buyers

 $\label{eq:File_Ref_SPCMIS} \text{File Ref: ITDC} - [\text{SPCMIS}] - \text{UG} \; [\textbf{Create Buyer for PO}] - [20170207] \; (\text{v.1})$ 

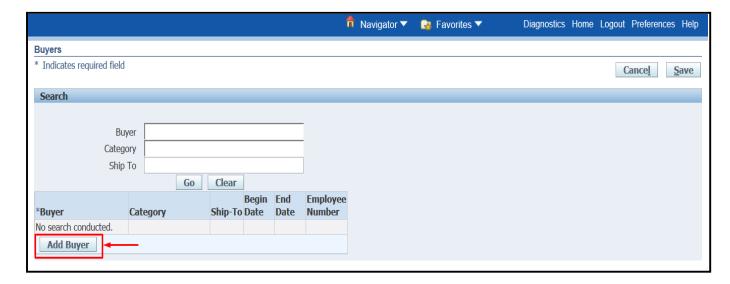

STEP 7. Click Add Buyer

 $\label{eq:File_Ref_SPCMIS} \textit{File} \; \textit{Ref:} \; \textit{ITDC} - [\textit{SPCMIS}] - \textit{UG} \; [\textit{Create Buyer for PO}] - [20170207] \; (v.1)$ 

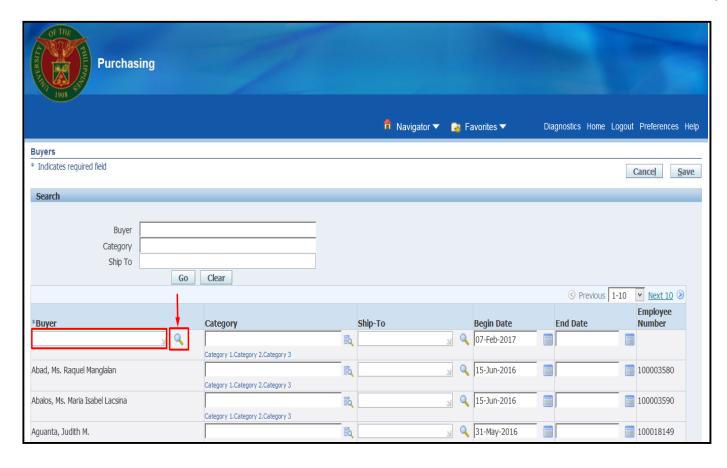

**STEP 8.** Under the Buyer column, click the Search button ( ) beside the empty field.

Create Buyer for PO

 $\label{eq:File_Ref_SPCMIS} \textbf{File} \ \ \textbf{Ref:} \ \ \textbf{ITDC} - [\textbf{SPCMIS}] - \textbf{UG} \ \ \textbf{[Create Buyer for PO]} - [20170207] \ \ (v.1)$ 

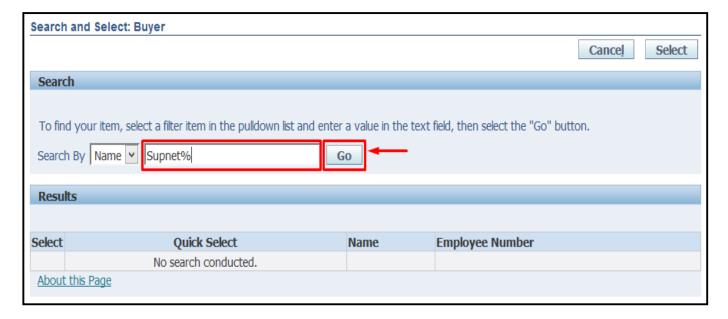

## **Search and Select Buyer** page will appear

In the Search field type the last name of the Buyer followed by a percentage sign (%)

(Exmaple: **Supnet%**), then click **Go**.

Doc Ref: [SPCMIS] User Guide – [Create Buyer for PO]

Search and Select: Buyer Cance<u>l</u> Select Search To find your item, select a filter item in the pulldown list and enter a value in the text field, then select the "Go" button. Search By Name V Supnet% Go Results **Quick Select Employee Number** Select Name -Supnet, Mr. Richer King Ramos 100018121 0 Supnet, Ms. Reah Mae Matubis 100019220 0 About this Page

Select the buyer by clicking the **Quick Select** icon ( ) beside the name.

|                                  |          |                 |                   |    | <b>↑</b> Navigator ▼ | <u>G</u> F | avorites 🔻  | Dia | gnostics Home L | _ogout | Preferences Help            |
|----------------------------------|----------|-----------------|-------------------|----|----------------------|------------|-------------|-----|-----------------|--------|-----------------------------|
| Buyers                           |          |                 |                   |    |                      |            |             |     |                 |        |                             |
| * Indicates required field       |          |                 |                   |    |                      |            |             |     |                 | (      | Cance <u>l</u> <u>S</u> ave |
| Search                           |          |                 |                   |    |                      |            |             |     |                 |        |                             |
|                                  |          |                 |                   |    |                      |            |             |     |                 |        |                             |
| Buyer                            |          |                 |                   |    |                      |            |             |     |                 |        |                             |
| Category                         |          |                 |                   |    |                      |            |             |     |                 |        |                             |
| Ship To                          |          |                 |                   |    |                      |            |             |     |                 |        |                             |
|                                  | G        | o Clear         |                   |    |                      |            |             |     |                 |        |                             |
|                                  |          |                 |                   |    |                      |            |             |     | Previous 1      | 1-10   | Next 10 🔊                   |
| *Buyer                           |          | Category        |                   |    | Ship-To              |            | Begin Date  |     | End Date        |        | Employee<br>Number          |
| Supnet, Ms. Reah Mae Matubis     | <u>ч</u> |                 |                   |    |                      | y Q        | 01-Mar-2017 |     |                 |        | 100019220                   |
|                                  |          | Category 1.Cate | gory 2.Category 3 |    |                      |            |             |     |                 |        |                             |
| Abad, Ms. Raquel Manglalan       |          |                 |                   | Eq |                      | 7 0        | 15-Jun-2016 |     |                 |        | 100003580                   |
|                                  |          | Category 1.Cate | gory 2.Category 3 |    |                      |            |             | _   |                 | _      |                             |
| Abalos, Ms. Maria Isabel Lacsina |          |                 |                   | Eq |                      | 7 d        | 15-Jun-2016 |     |                 |        | 100003590                   |
|                                  |          | Category 1.Cate | gory 2.Category 3 |    |                      |            |             |     |                 |        |                             |
| Aguanta, Judith M.               |          |                 |                   | Eq |                      | 7 0        | 31-May-2016 |     |                 |        | 100018149                   |

STEP 9. Click Save

File Ref: ITDC - [SPCMIS] - UG [Create Buyer for PO] - [20170207] (v.1)

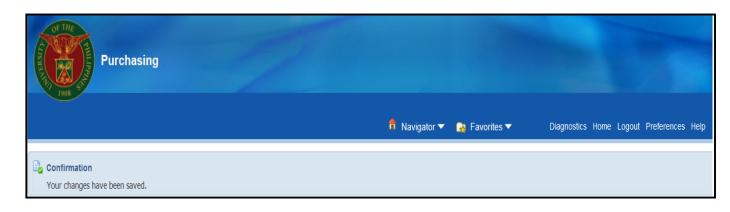

A Confirmation will appear

Create Buyer for PO

 $\label{eq:File_rel} \textit{File} \; \textit{Ref:} \; \textit{ITDC} - [\textit{SPCMIS}] - \textit{UG} \; [\textit{Create Buyer for PO}] - [20170207] \; (\textit{v.1})$ 

Doc Ref: [SPCMIS] User Guide – [Create Buyer for PO]